#### Enregistrez votre produit et obtenez de l'assistance sur le site

### www.philips.com/welcome

 $S10$ S10A

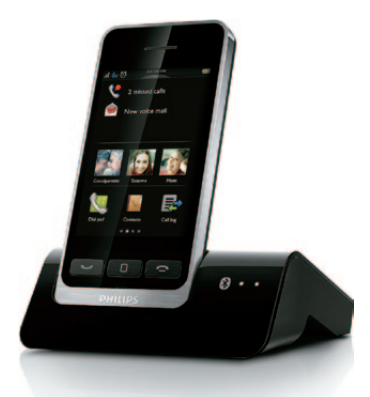

## Guide de mise en route

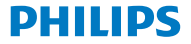

## 1 Mise en route

Connexion de la base

Chargement de votre téléphone

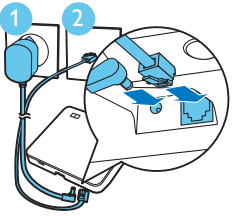

### **Configuration** du téléphone

- 1 Appuyez sur jusqu'à ce que le mot-symbole Philips s'affiche.
- **2** Réglez le pays et la langue.
- **3** Réglez la date et l'heure.

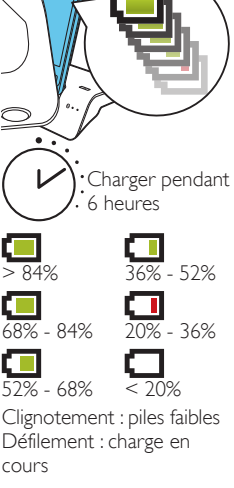

# 2 Aperçu

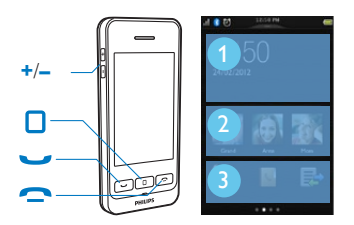

- Accéder à l'écran d'accueil central en mode veille.
- Passer et recevoir des appels.
	- • Afficher le clavier.
- Mettre fin à un appel.
- **+**/**–** Régler le volume pendant un appel.

### Écran d'accueil central

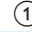

- 1) Notifications/date et heure
- $(2)$  3 principaux contacts
- Applications favorites

### 13 50 Clavier 3 Écran d'accueil Écran du menu central principal

## Écrans d'accueil

### Glisser le doigt

Pour accéder au clavier, faites glisser votre doigt vers la droite sur l'écran. Pour accéder à l'écran du menu principal, faites glisser votre doigt vers la gauche sur l'écran.

#### Maintenir enfoncé

Maintenez enfoncée une icône de l'écran du menu principal pour la faire glisser vers la zone des applications favorites ou vers une nouvelle zone de l'écran du menu principal.

### Appuyer sur

- • Ouvrir l'option de menu sélectionnée.
- • Afficher des notifications sur l'écran d'accueil central.

# 3 Bluetooth

## Couplage de votre S10/S10A avec vos téléphones portables

Votre S10/S10A intègre la technologie MobileLink pour :

- • recevoir et passer des appels des lignes fixe et de portable ;
- télécharger les contacts de votre téléphone portable.

Pour utiliser MobileLink, commencez par coupler votre téléphone portable avec votre S10/S10A via Bluetooth :

- **1** Assurez-vous que Bluetooth est activé sur votre téléphone portable et qu'il est en mode de recherche. Maintenez enfoncé **8** sur la base jusqu'à ce que les voyants Bluetooth de la base clignotent.
- **2** Sur le téléphone portable, sélectionnez **Philips S10** et lancez la connexion.
- **3** Saisissez le code PIN (0000) sur le téléphone portable, le cas échéant.
	- → Lorsque le S10/S10A et le téléphone portable sont couplés, \$12 ou \$12 s'affiche à l'écran du combiné. Le voyant correspondant sur la base reste allumé en continu.
	- » Vous pouvez désormais recevoir et passer des appels avec votre S10 via une ligne de portable.

## Remarque

- • L'antenne Bluetooth est située dans la base. Assurezvous que votre téléphone portable est dans un rayon de 10 mètres (sans obstacle entre le combiné et la base) de la base.
- • Vous pouvez connecter votre S10/S10A à deux téléphones portables simultanément.

# 4 Utilisation

### Appeler

### Composer un numéro

- **1** Appuyez sur la touche .
- **2** Composez le numéro de téléphone, puis appuyez sur .  $\overline{\phantom{0}}$
- **3** Sélectionnez la ligne fixe ou la ligne de portable à partir de laquelle vous souhaitez passer l'appel.

### Répondre à un appel

Pour prendre un appel, appuyez sur **J** lorsque le téléphone sonne.

### Mettre fin à un appel

- Appuyez sur la touche  $\bullet$ .
- • Placez le combiné sur la base.

## Régler le volume de l'écouteur

Appuyez sur la touche **+** ou **–** sur le côté gauche du combiné pour régler le volume durant un appel.

## Ajouter un contact

1 Appuyez sur  $\Box$ .

- 2 Appuyez sur **sur l'écran du menu principal**.
- **3** Appuyez sur le menu déroulant en haut de l'écran pour sélectionner la liste des contacts de la ligne fixe ou une liste de contacts de la ligne de portable.
- **4** Appuyez sur **□** pour accéder au menu d'options.
- **5** Sélectionnez **[Ajout nouv. contact]**.
- **6** Suivez les instructions affichées à l'écran.

## Transférer des contacts depuis votre téléphone portable

- **1** Appuyez sur **s**ur l'écran du menu principal.
- **2** Appuyez sur le menu déroulant dans la partie supérieure de l'écran (v) et sélectionnez un téléphone portable.
- **3** Appuyez sur **[M.À.J.]**.

### Transférer des contacts, des images et des sonneries depuis votre ordinateur

Accédez à [www.philips.com/support](http://www.philips.com/support) pour télécharger le gestionnaire de téléphone Philips. Après avoir installé le logiciel, connectez votre téléphone au moyen d'un câble micro USB (vendu séparément). Vous pouvez ensuite transférer des données et mettre à jour votre téléphone avec la dernière version du logiciel (si disponible).

## Répondeur (S10A uniquement)

### Enregistrement d'une annonce

1 Appuyez sur **sur** sur l'écran du menu principal.

**2** Sélectionnez **[Annonce]**.

**3** Suivez les instructions affichées à l'écran.

### Écoute de messages déposés

1 Appuyez sur  $\omega$  sur l'écran du menu principal. **2** Sélectionnez **[Écouter]**.

### Suppression d'un message déposé

Appuyez sur *i* lorsque vous écoutez le message.

i

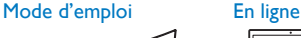

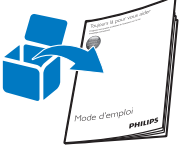

Reportez-vous au mode d'emploi fourni avec votre nouveau téléphone ou téléchargez sa dernière version sur le site Web www.philips.com/support.

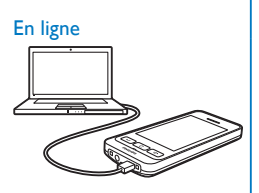

Enregistrez-vous sur le site Web www.philips.com/support pour obtenir gratuitement le gestionnaire de téléphone Philips pour votre ordinateur ainsi que le dernier logiciel pour votre téléphone.

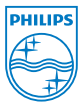

La présence du symbole de poubelle sur roues barrée sur un produit indique que ce dernier est conforme à la directive européenne 2002/96/EC. 2013 © WOOX Innovations Limited. Tous droits réservés. Philips et l'emblème du bouclier Philips sont des marques déposées de Koninklijke Philips N.V. et sont utilisés par WOOX Innovations Limited sous licence de Koninklijke Philips Electronics N.V.  **0168**

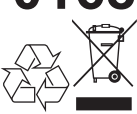

OSG\_S10A 34 38\_FR\_V4.0 WK13405